**Lieferung** 1 x WLAN Steuerung

**Merkmal**

**App-Timing-Funktion**

8 Gruppen-Timing höchstens

Einmal, wiederholen, Verzögerungszeit

Überarbeiten, hinzufügen, alle Zeiten zu löschen

## **ADD Unbegrenztes Gerät**

Kontrolliere alle Geräte auf 1 App

Gruppe Manage verfügbar Keine Begrenzung der Gerätemenge

# **Teilen Sie Ihr Gerät an andere:**

Haupt-ID kann schnell Gerät teilen

Multiplayer steuert das gleiches Gerät

Rückmeldungsfunktion: Durch Handy steuert man das Geräte zu Ein-/Ausschalten und es ist leicht in Handy zu sehen, ob das Geräte an oder aus ist.

### **Technische Daten:**

Aktivierungszeit: 6s Typ: Schalter Features: WIFI Controller Zertifizierung: CE, CCC Reichweite: keine Begrenzung Schaltertyp: Fernbedienung Modellnummer: WLAN Schalter Woking Spannung: AC 85V-265V Maximaler Betriebsstrom von Relais: 10A für jeden Kanal Betriebstemperatur: -10℃ - 60℃ Kontrollierte Methoden: Smartphone APP + Manuelle Steuerung Kanal: 1 Weg / 1 Kanal Arbeitet an irgendein Android Handy, Android Tablets, und iPhone, iPad, iPod Touch(man braucht keinen-Jailbroken zu machen) **Anwendung:** für Heimautomation, moderne Agrikultur, Industrieanlagen und Regeleinrichtung. Mit WIFI Controller können fast alle Leuchten,

Motoren, Lüfter, elektrische Türen / Fenster, Garagentor, RC Flugzeuge, RC Auto, RC Spielzeuge, Rolladen, Pumpen, Ankerwinden oder andere elektrische Anlagen mit Spannung fernbedient werden.

#### **Parameter:**

Arbeitsspannung: AC85-265V Maximale Belastung: 10A Kontrollierte Methode: Smartphone APP + Manuelle Steuerung Kanal: 1 Kanal

### **Bedienung**

1 Laden herunter und installieren Sie die Software von "eWeLink" aus dem APP Store oder dem Google Play Store.

2 Folgen Sie den Anweisungen "eWeLink", um ein Konto zu registrieren.

3 Melden Sie sich Ihrem Konto bei "eWeLink" an.

4 Drücken und halten Sie die Lerntaste auf dem Schalter für 5 Sekunden, bis die LED-Licht schnell blinken. Dann gleichzeitig fügen Sie das Gerät auf Software hinzu. Sie werden automatisch angepasst.

5 Du kannst dein eigenes Gerät benennen und dann klicken Fertig.

6 Sie können auch Ihr Gerät mit Ihrer Familie oder Freunden teilen.

# N:Nullleiter L: Live Leiter / Powerline N N Kontrollleuchte Manuelle Taste **APP Download**  $\cdot -$ **APP Store** closcup Q eWeLink eWeLink<sup>Q</sup> N c  $\cdot \cdot \bullet$ GB) **APP timing function** 13.30 ō  $\hat{m}$  $2,0.0$ ŵ.  $\bullet$ ias 2016-01-01 00<br>920–21<br>12-29 15:44 8 group timing at most  $\bullet$  $\left( \widehat{m}\right)$  $^{\circ}$  $\bullet$  $4x - x$ once, repeat, delayed time  $\bullet$  $29$ 366  $23$  $\bullet$ revise, add, delect all times  $\circ$  $^\circ$  $30$  sms ×  $441$  $\bullet$ 京西の ×  $\mathbf{r}$  $31$  $\alpha x$ **scar**  $\sqrt{2}$

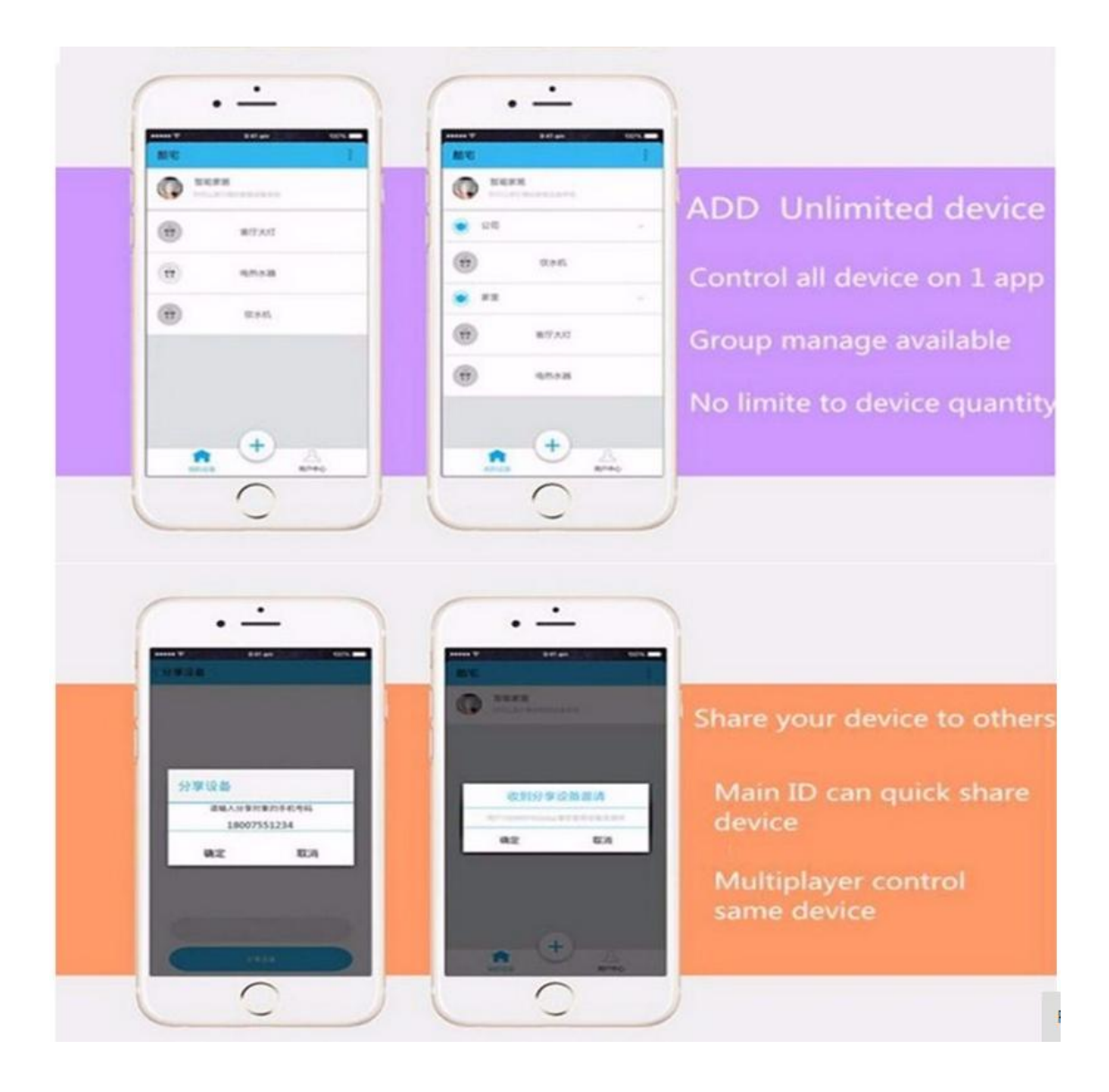